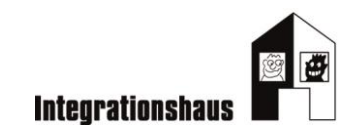

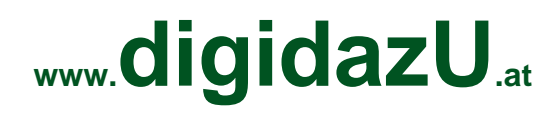

digitale Kompetenzen in Deutsch als Zweitsprache für den Arbeitsmarkt authentisch erarbeiten

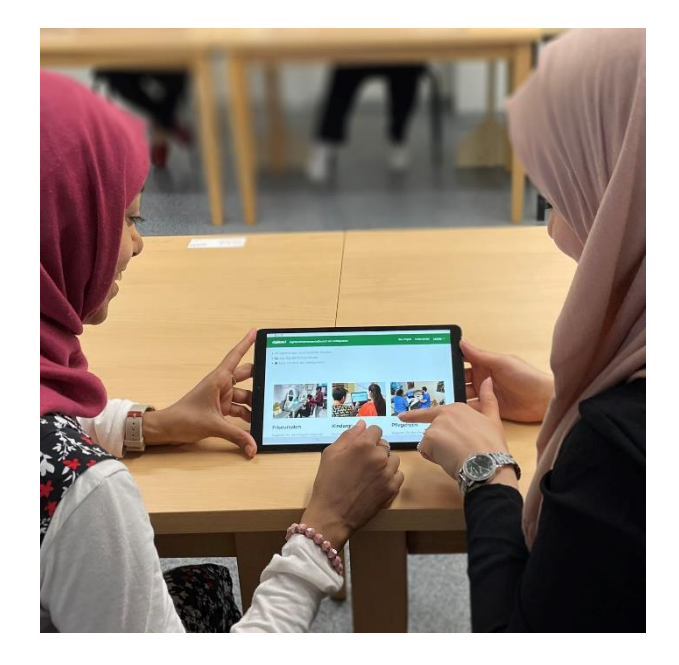

# **Leitfaden**

zu den Lernmaterialien auf [www.digidazu.at](http://www.digidazu.at/) Gefördert aus Mitteln des Digitalisierungsfonds Arbeit 4.0 der AK Wien

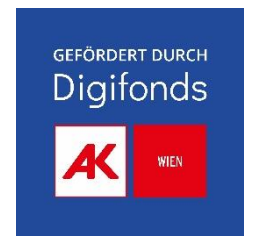

# Inhalt

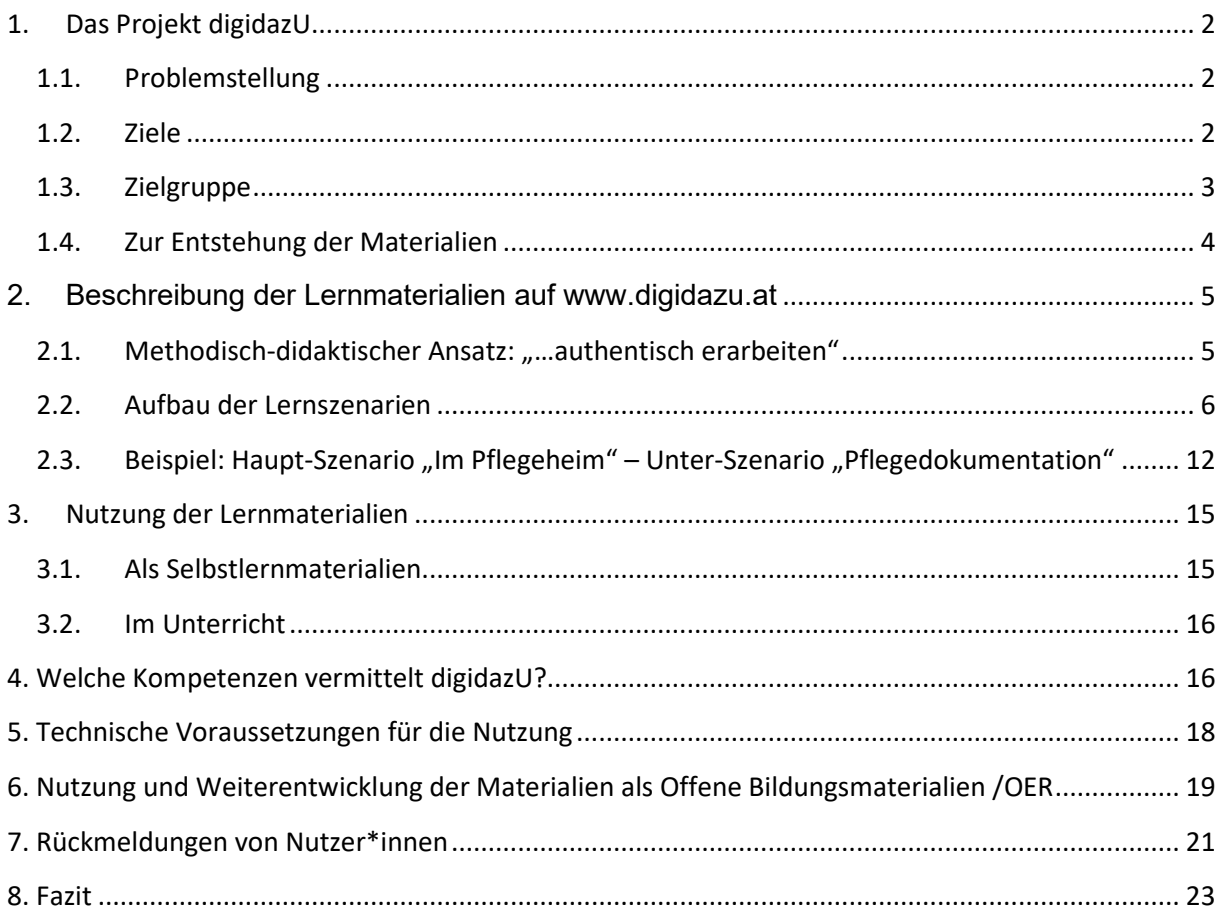

# <span id="page-2-0"></span>1.Das Projekt digidazU

Dieses Projekt unterstützt die Aneignung und Vermittlung von digitalen Kompetenzen in Deutsch als Zweitsprache für den Arbeitsmarkt durch ein Angebot authentischer Lernsituationen und Lernmaterialien auf [www.digidazu.at.](http://www.digidazu.at/)

digidazU wurde vom [Verein Projekt Integrationshaus](https://www.integrationshaus.at/de/)<sup>[1](#page-2-3)</sup> entwickelt und durchgeführt und aus Mitteln des Digitalisierungsfonds Arbeit  $4.0<sup>2</sup>$  $4.0<sup>2</sup>$  $4.0<sup>2</sup>$  der AK Wien gefördert.

**2**

### <span id="page-2-1"></span>1.1. Problemstellung

Deutsch - verschränkt mit digitalen Grundkompetenzen - ermöglicht gesellschaftliche Partizipation in zahlreichen Handlungsfeldern. Für die Integration in den Arbeitsmarkt sind diese Kompetenzen beinahe ausnahmslos eine grundlegende Voraussetzung geworden.

Die Anwendung digitaler Tools ist allerdings eng mit der Schriftsprache verbunden. Das macht die Digitalisierung der Arbeitswelt für Menschen, die bereits berufliche Kompetenzen vorweisen können und über gute mündliche Deutschkenntnisse verfügen, aber im Lesen und Schreiben des Deutschen nicht so geübt sind zu einer besonderen Herausforderung.

Bislang gibt es kaum berufliche Weiterbildungsangebote für Menschen mit geringen schriftsprachlichen Kompetenzen in Deutsch, die auf einen digitalisierten Arbeitsalltag vorbereiten. Hier setzt das Angebot der Lernmaterialien des Projekts auf der Webseit[e https://www.digidazu.at/](https://www.digidazu.at/) an.

### <span id="page-2-2"></span>1.2. Ziele

Die online-basierten Lernmaterialien sind aus einem partizipativen Entwicklungsprozess gemeinsam mit Anwender\*innen entstanden.

Sie sind in Lernsituationen bzw. "Szenarien" eingebettet, die in verschiedenen beruflichen Kontexten vorkommen können, wie z.B. der Umgang mit Arbeitszeitaufzeichnung oder die Kommunikation per E-Mail oder Messenger. Die Szenarien sollen durch ihre Wirklichkeitsnähe zum entdeckenden Ausprobieren und Üben von digitalisierten Arbeitsabläufen motivieren.

Die Lernszenarien starten jeweils mit einer virtuellen 360°-Tour, in der diese Abläufe mittels Bilder, Hörtexten oder Videos veranschaulicht werden. Dadurch werden die Abläufe für die Lerner\*innen nachvollziehbar und es wird ein globales sprachliches Verständnis geschaffen.

Mit interaktiven Übungen werden digitale Kompetenzen und damit verschränkte

Schriftsprachkompetenzen in Deutsch (z.B. gebräuchlicher Fachwortschatz und Redewendungen, gehäuft auftretende grammatikalische Strukturen) bewusstgemacht und systematisch geübt. digidazU schließt eine Lücke: wird eine Lücke geschlossen: Mit diesen Szenarien kann am Arbeitsplatz und berufsbegleitend gelernt und geübt werden, aber auch in Bildungsangeboten, die auf einen Einstieg in eine Ausbildung vorbereiten und berufsspezifische Sprachkenntnisse vermitteln. Genauso können gezielt digitale Anwendungskenntnisse von Personen trainiert und gesichert werden, die bereits Berufserfahrung und fachliche Vorbildung vorweisen.

<span id="page-2-4"></span><span id="page-2-3"></span>

<sup>1</sup> <https://www.integrationshaus.at/de/>2 <https://wien.arbeiterkammer.at/digifonds>

digidazU ist daher sowohl zum Selbstlernen geeignet als auch in formellen Bildungssettings einsetzbar. Alle entwickelten Materialien sind auf der Website frei nutzbar und können auch in andere Plattformen integriert werden.

### <span id="page-3-0"></span>1.3. Zielgruppe

### **Lerner\*innen**

Durch den partizipativen Entwicklungsprozess von digidazU und wiederholte Erprobungs-, Feedbackund Überarbeitungsschleifen konnte eine hohe Usability der Lernmaterialien erreicht werden. Lerner\*innen können digidazU also selbstständig als Selbstlernmaterialien nutzen. Ein ["interaktives](https://www.digidazu.at/#rundgang) [Buch](https://www.digidazu.at/#rundgang)<sup>[3](#page-3-1)</sup>" auf der Startseite bietet als zusätzliche Unterstützung einen kurzen Rundgang durch die Website, ihren Aufbau und die grundlegenden Funktionen.

**3**

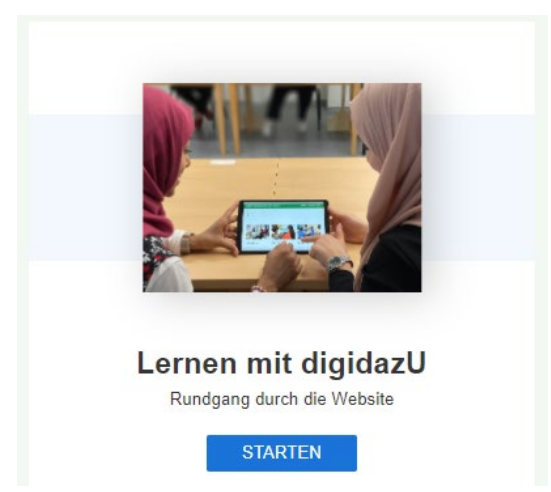

*Abb.1: interaktives Buch auf der Startseite – Rundgang durch die Website*

Diese Kompetenzen sind vorausgesetzt, um die Lernmaterialien selbstständig nutzen zu können:

- digi steht für digitale Kompetenzen: Erfahrung im Umgang mit Maus und Tastatur und/oder Touchscreen, Erfahrung im Umgang mit einer Website (Aufrufen von Links, Abspielen von Audios und Videos etc.)
- daz steht für Deutsch als Zweitsprache: Sprachniveau A2 (nach dem Gemeinsamen Europäischen Referenzrahmen für Sprachen/GERS)

### **Multiplikator\*innen**

Sie können digidazU zum eigenständigen Lernen empfehlen. digidazU kann aber auch **im Unterricht** eingesetzt werden. Das "U" in digidazU steht daher einerseits für die Verschränkung der Lernfelder: zu digi kommt daz "dazu". Andererseits steht "U" auch für "Unterricht". Die wichtigsten Punkte finden sich zusammengefasst in den Anleitungsvideos zum Leitfaden.

<span id="page-3-1"></span><sup>3</sup> <https://www.digidazu.at/#rundgang>

Die Materialien können jeweils in eigene Lernplattformen integriert (und adaptiert) werden. Die bisher erstellten Szenarien sind exemplarisch gedacht und lassen sich auch erweitern, adaptieren und in andere Kontexte übertragen.

### <span id="page-4-0"></span>1.4. Zur Entstehung der Materialien

Die Lernmaterialien von www.digidazu.at sind das Ergebnis eines partizipativen Entwicklungsprozesses. Die Geschichten der Lernszenarien basieren Großteils auf Erzählungen ehemaliger Kursteilnehmer\*innen im Verein Projekt Integrationshaus, die bereits in den bearbeiteten Berufsbereichen Fuß gefasst haben bzw. in Ausbildung sind gaben in Interviews detailliert Auskunft über typische digitalisierte Arbeitsabläufe. Ebenso wurden Arbeitgeber\*innen darüber befragt, welche Arbeitsabläufe in diesen Berufsbereichen digitalisiert sind und welche Herausforderungen sich dabei für die Mitarbeiter\*innen ergeben.

Die Materialien wurden während der Entwicklung direkt von der Website in Kursmaßnahmen im Integrationshaus und bei Kooperationspartner\*innen erprobt und entsprechend den Beobachtungen und Feedbacks laufend überarbeitet und angepasst. Schließlich wurden Ergebnisse an die ehemaligen Kursteilnehmer\*innen rückgespielt und ihre Meinung dazu eingeholt.

Das Feedback der Erprober\*innen fiel durchwegs positiv aus. Eindeutig ging daraus aber hervor, dass die Nutzung der Materialien bestimmter Voraussetzungen bedarf, wie mindestens eines Sprachniveaus A2 in Deutsch und grundlegender Kenntnisse im Umgang mit Eingabegeräten (s. Kapitel 1.3).

Aus den Erprobungen ergaben sich auch detaillierte Hinweise, die zur Detailanpassungen an den Materialien führten. Dadurch konnte die Usability der Webseite nochmals erhöht werden. Ein Hinweis, dem entsprochen werden konnte, war z.B., dass jedem Hörtext (Audio) auch ein Transkript beigefügt werden sollte. Dem Wunsch nach einer auffälligeren Gestaltung der Buttons beim virtuellen Rundgang konnte nicht entsprochen werden, da dies technisch nicht möglich war. Stattdessen wurde aber im "interaktiven Buch" auf der Startseite der 360°-Rundgang speziell behandelt und unter jedem Rundgang wurden auch die Buttons extra erklärt. Änderungsvorschläge bezüglich der Gestaltung einzelner Übungen waren technisch leider ebenfalls nicht immer umsetzbar.

Die Materialien wurden durch diese Art der Entwicklung und Anpassung als sehr praxisnah und passend für die Zielgruppe wahrgenommen.

**4**

# <span id="page-5-0"></span>2.Beschreibung der Lernmaterialien auf www.digidazu.at

## <span id="page-5-1"></span>2.1. Methodisch-didaktischer Ansatz: .....authentisch erarbeiten"

### **Authentische Arbeitsabläufe**

Digitale Kompetenzen in Deutsch als Zweitsprache für den Arbeitsmarkt zu erarbeiten, gelingt leichter, wenn die erforderlichen Kenntnisse weder isoliert voneinander noch isoliert von konkreten Arbeitsabläufen und Tätigkeiten vermittelt werden.

In digidazU wurden daher Lernszenarien gestaltet, die anhand einer fiktiven Geschichte aus einem exemplarischen Arbeitsalltag und einer damit verbundenen Abfolge tätigkeitsbezogener Aufgaben einen Einblick in die Arbeitswelt vermitteln.

Die Lernenden können durch die multimediale Aufbereitung der Geschichte und die Interaktivität der Aufgaben in diese wirklichkeitsnahen Arbeitsabläufe eintauchen und erhalten damit einen authentischen Eindruck von damit verbundenen digitalen Anforderungen.

### **Virtuelle 360°-Rundgänge und interaktive Übungen – Vom globalen Verständnis zu konkreten Anwendungskompetenzen**

Die Lernszenarien starten mit einem virtuellen 360°-Rundgang durch einen Arbeitsplatz: "**Im**  Friseursalon", "In der Kindergruppe", "Im Pflegeheim", "In der Apotheke", "Im Geschäft" oder "Im **Büro"**. Die Lernenden können sich durch verschiedene multimedial ausgestaltete Szenen bewegen und beginnen, in personenbezogene Geschichten aus dem jeweiligen Arbeitsalltag einzutauchen. In diesem ersten Schritt sollen die digitalisierten Arbeitsabläufe für die Lernenden nachvollziehbar und ein globales sprachliches Verständnis dafür geschaffen werden. 360°-Rundgänge eignen sich dafür besonders gut, da mit ihnen Lerninhalte dargestellt werden können, ohne hohe Schriftsprachkompetenzen vorauszusetzen.

Basierend auf den authentischen 360°-Lernszenarien werden die Geschichten noch einmal mit einer Abfolge aus einem Gespräch (Hörtext) und weiteren kurzen Erzählungen wiederholt. Diese Abfolge bildet den Rahmen, innerhalb dessen die Lernenden auch interaktiv an den dargestellten Arbeitsabläufen teilhaben können, indem sie verschiedene Übungen und Anwendungsaufgaben lösen.

Auf diese Weise werden digitale Kompetenzen und damit verschränkt Schriftsprachkompetenzen in Deutsch bewusstgemacht und schrittweise erarbeitet.

Eine genauere Beschreibung der vermittelten Kompetenzen erfolgt in Kapitel 4.

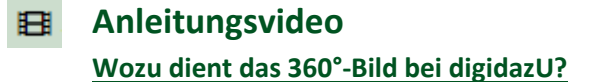

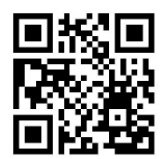

## <span id="page-6-0"></span>2.2. Aufbau der Lernszenarien

Der Aufbau und die Gestaltung der Lernszenarien sind bewusst einheitlich gehalten. So können sich die Lernenden - mit Unterstützung des interaktiven Buchs und der Anleitungsvideos auf der Startseite - leichter orientieren sowie selbstständig lernen und müssen sich auch nicht immer wieder mit neuen Übungstypen und Funktionen auseinandersetzen.

Die Nachvollziehbarkeit der Arbeitsabläufe wird dadurch erleichtert, dass die Geschichten personenbezogen sind und jeweils um eine zentrale Figur (z.B. "Said" im Pflegeheim) kreisen. Die kurzen, einfachen Erzählungen, illustriert mit Bildern und begleitet von einheitlichen Icons sollen die Lernenden ebenfalls beim Verständnis unterstützen.

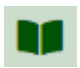

*Abb.2: Das Buch-Icon signalisiert: hier gibt es eine kurze Erzählung aus der personenbezogenen Geschichte*

### **Das Haupt-Szenario – virtueller 360°-Rundgang**

Insgesamt gibt es sechs "Haupt"-Szenarien zu den Arbeitsplätzen "Im Friseursalon", "In der **Kindergruppe**", "**Im Pflegeheim**", "**In der Apotheke**", "**Im Geschäft**" und "**Im Büro**". Diese beginnen mit einem virtuellen 360°-Rundgang, durch dessen Szenen sich die Lernenden mittels Mausklick bewegen können. Die Szenen sind mit kurzen Infotexten versehen, beinhalten Hörtexte und Anleitungsvideos und erzählen drei Arbeitsabläufe als personenbezogene Geschichten, die sich in den Unter-Szenarien wiederholen.

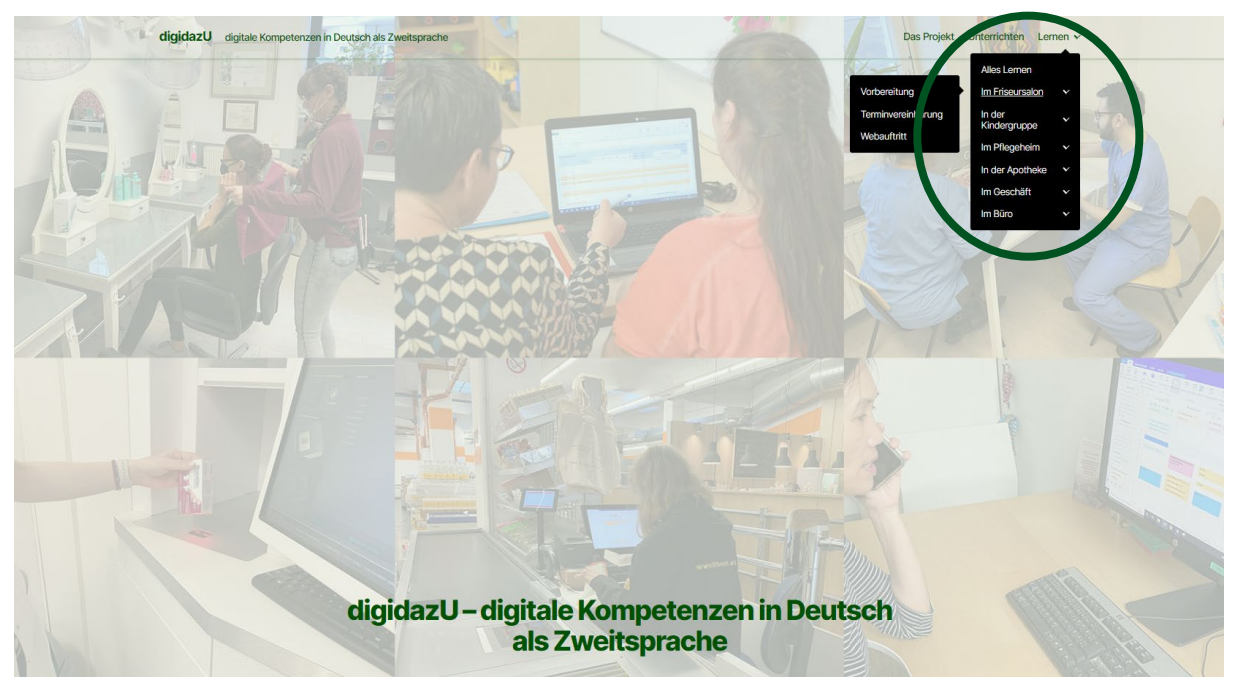

*Abb.3: Auswahl eines Haupt-Szenarios direkt über das Menü oder…*

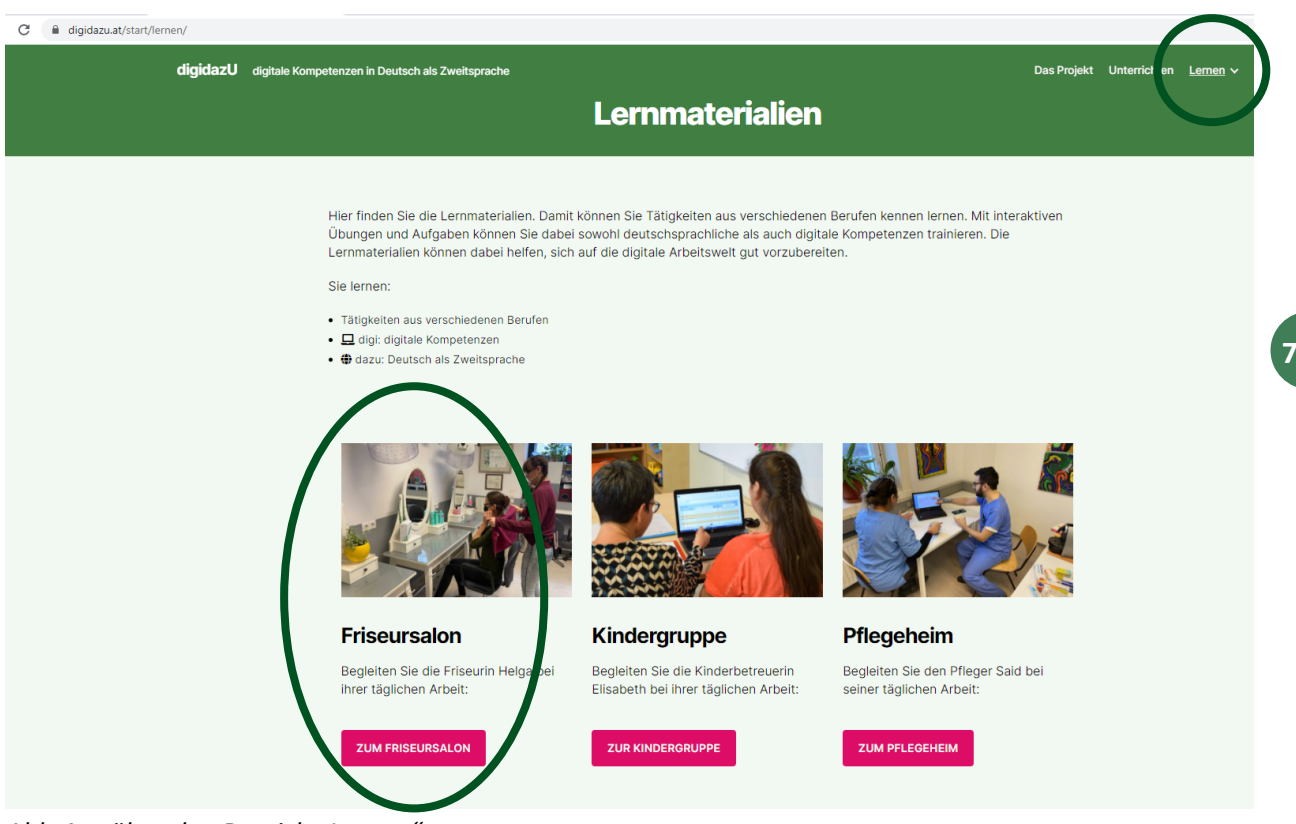

*Abb.4: …über den Bereich "Lernen".*

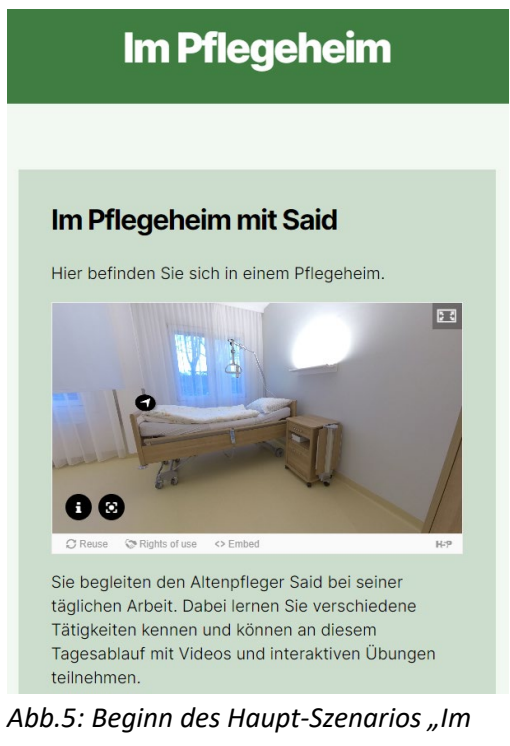

*Pflegeheim" mit 360°-Rundgang; über die Pfeile gelangt man zu den einzelnen Szenen*

Hier befinden Sie sich in einem Pflegeheim.

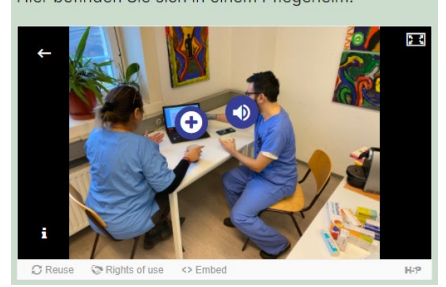

*Szene aus dem Haupt-Szenario "Im Pflegeheim"; über das Plus/Lautsprecher-Symbol gelangt man zu einem Video oder Hörtext* 

#### **Das Unter-Szenario – Hörtext, interaktive Übungen und Aufgaben**

Ausgehend von einem Haupt-Szenario können die Lerner\*innen jeweils drei Unter-Szenarien auswählen, welche auf einen digitalisierten Arbeitsablauf oder Aufgaben aus dem Arbeitsplatz fokussieren. Jedes Unter-Szenario beginnt mit einem Gespräch (Hörtext), welches in den Ablauf einführt. Auf den Hörtext folgen

- interaktive Übungen zu Deutsch als Zweitsprache,
- ein interaktives Anleitungsvideo zu digitalen Kompetenzen,
- interaktive Übungen zu digitalen Kompetenzen und Kompetenzen in Deutsch als Zweitsprache und
- eine Anwendungsaufgabe, in der erworbene digitale Kompetenzen angewandt werden können.

### 2. Pflegedokumentation

Der Bewohner Herr Müller braucht Hilfe beim Essen. Der Pfleger Said spricht mit Herrn Müller und hilft ihm. Dann trägt er die Pflegemaßnahmen in die Pflegedokumentation ein.

Für Übungen und Aufgaben dazu klicken Sie auf:

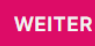

*Abb.6: Auswahl eines Unter-Szenarios Start des Unter-Szenarios*

### **Pflegedokumentation**

#### Übungen und Aufgaben

Der Pfleger Said und die Pflegedokumentation

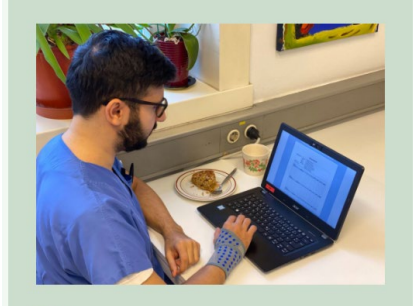

Der Bewohner Herr Müller braucht Hilfe beim Essen. Der Pfleger Said spricht mit Herrn Müller und hilft ihm. Dann trägt er die Pflegemaßnahmen in die Pflegedokumentation ein.

### **Überblick: Haupt-und Unterszenarien**

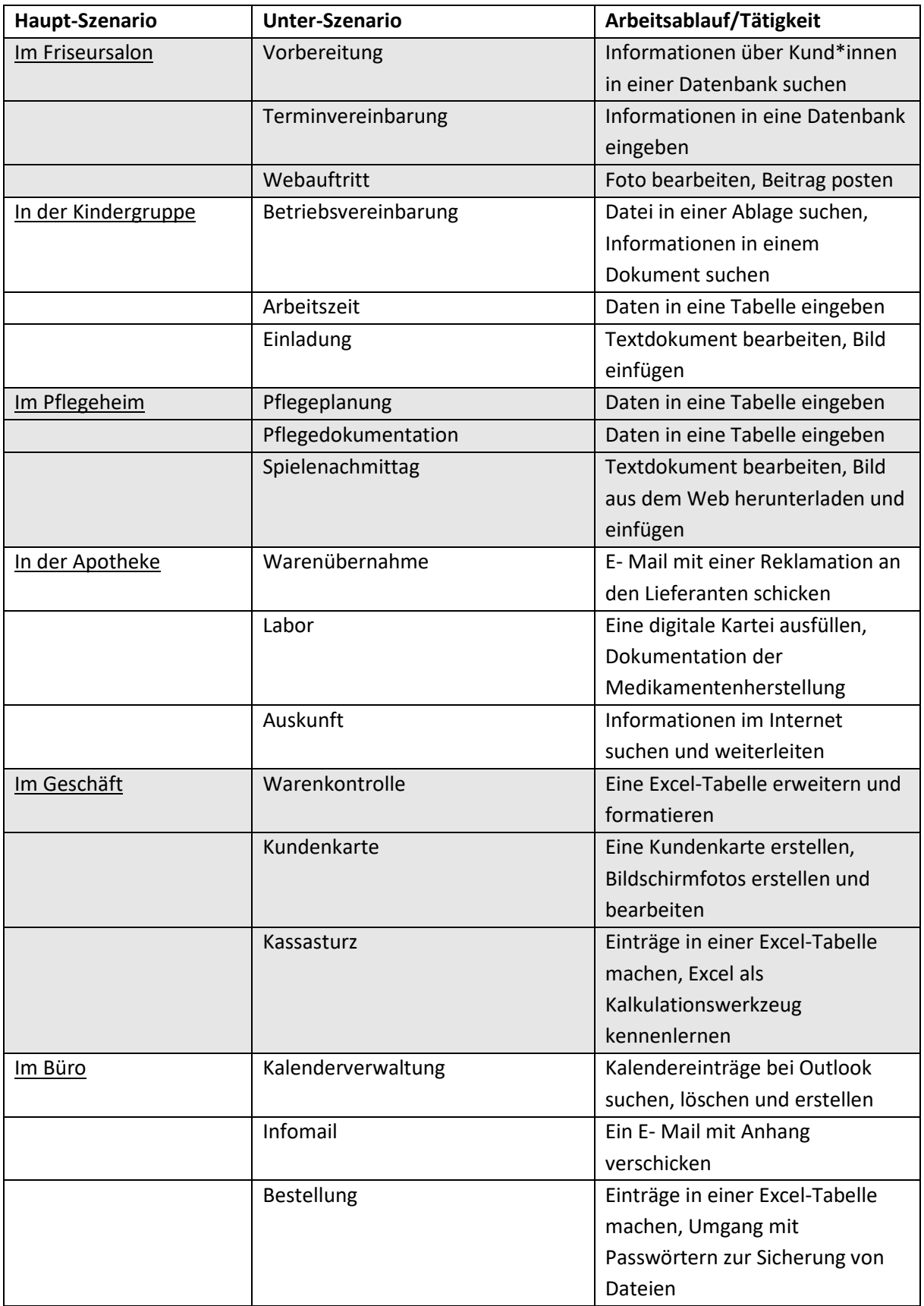

#### **Der einheitliche Aufbau des Unter-Szenarios**

#### **Gespräch (Hörtext)**

Über das einleitende Gespräch tauchen die Lernenden in den Arbeitsalltag einer Person (z.B. von "Said" im Pflegeheim) ein. Im Gespräch wird ein konkreter Arbeitsablauf, der mit einer digitalisierten Tätigkeit (z.B. "Daten/Pflegemaßnahmen in eine Tabelle eintragen") verbunden ist, oder eine Aufgabe thematisiert.

Der Hörtext beinhaltet Schlüsselwörter, welche zu einem globalen Verständnis der Tätigkeit beitragen (z.B. "Jause essen", "Unterstützung", "Schnabelbecher", "Gabel mit einem dicken Griff", "klein schneiden" etc.).

### **Interaktive Übungen zum Hörtext**

Dem Hörtext folgen eine oder mehrere interaktive Übungen, die sich auf den spezifischen Wortschatz beziehen, mit dem Ziel, diesen bewusst zu machen und zu festigen. Übungstypen:

- Fill in the Blanks/Wörter in einem Lückentext ausfüllen
- Drag the Words/Wörter in die richtige Reihenfolge bringen
- Multiple Choice/richtige Wörter ankreuzen
- Single Choice Set/Fragen zum Hörtext beantworten
- Drag and Drop/Wörter richtig den Bildern zuordnen
- Image Sequence/Bilder in die richtige Reihenfolge bringen
- Image Hostpot/Informationen zu einzelnen Bildaspekten lesen/finden
- Dialog Cards/ Karteikarten (eignen sich, um Wörter oder Tätigkeiten zu lernen oder zu trainieren)
- Dictation/Diktat
- Agomotto/Darstellung eines Ablaufs durch einzelne Bilder
- Sort the Paragraphs/ Sätze/Abläufe in die richtige Reihenfolge bringen
- Image Pairs/Paare finden
- Mark the Words/Passende Wörter in einem Text markieren

#### **Interaktive (Anleitungs-)Videos**

Ausgehend vom Arbeitsablauf, der im Hörtext thematisiert wurde, veranschaulichen die Videos die damit verbundene digitalisierte Tätigkeit.

Auch mit sehr geringen Vorkenntnissen ermöglichen die Videos den Lerner\*innen, durch die Schrittfür-Schritt-Anleitung und eine einfache erklärende Sprache, welche – zusammen mit den Untertiteln – sehr eng auf die gezeigten Vorgänge abgestimmt ist, digitale Kompetenzen und damit verbundene (Fach-)

Sprache in Deutsch zu erarbeiten.

Eine Unterstützung für das Memorieren der digitalen Kompetenzen bieten eingeblendete Symbole (und Befehle) der jeweiligen digitalen Anwendungen und Zwischenfragen, die während und am Ende des Videos gelöst werden können.

### **Interaktive Übungen zu digitalen Kompetenzen und Kompetenzen in Deutsch als Zweitsprache**

Interaktive Übungen greifen die Tätigkeit aus den Videos wieder auf und verfestigen die digitalen Kompetenzen, wie die richtige Abfolge der Arbeitsschritte oder die verwendeten Symbole/Befehle und deren Benennung (z.B.: "Datumsfeld", "Spalte", "Zeile", "Häkchen" etc.). Außerdem können damit relevante Begriffe und Redewendungen oder gehäuft auftretende grammatikalische Strukturen geübt werden (z.B. die Verwendung von Abkürzungen in der Pflegedokumentation oder die Schreibweise von Mengenangaben der Ess- und Trinkmenge).

#### **Anwendungsaufgaben zu digitalen Kompetenzen**

Die Anwendungsaufgaben bilden den Abschluss des Unter-Szenarios.

Sie beinhalten einen kurzen Rückblick auf die digitalen Inhalte des Szenarios, eine Aufgabenstellung mit kleinschrittigen Anweisungen auf einem .pdf-Dokument und die zu bearbeitenden Übungsdateien. Die Aufgabenstellung orientiert sich am interaktiven Anleitungsvideo und ermöglicht es den Lerner\*innen, die gezeigten Abläufe selbstständig auszuführen und die erworbenen digitalen Kompetenzen anzuwenden und weiter zu festigen.

Sie enthält auch einen direkten Link zum Anleitungsvideo, sodass die Lerner\*innen sich dieses wiederholt ansehen können, falls sie beim Bewältigen der Aufgabe Schwierigkeiten haben. Durch das Zurückgreifen auf das Anleitungsvideo werden die Lerner\*innen dazu befähigt, selbstständig ein Lernergebnis in Form eines konkreten "Produkts" (Einträge in einer Tabelle, ein formatierter Text, ein bearbeitetes Foto…,) zu erstellen.

Am Ende der Anwendungsaufgabe finden die Lerner\*innen eine Lösung (z.B. in Form eines Screenshots), mit der sie ihre Ergebnisse vergleichen können.

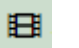

### **Anleitungsvideo**

**Was sind Lernszenarien und wie sind sie bei digidazU aufgebaut?** 

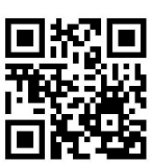

# <span id="page-12-0"></span>2.3. Beispiel: Haupt-Szenario "Im Pflegeheim" – Unter-Szenario "Pflegedokumentation"

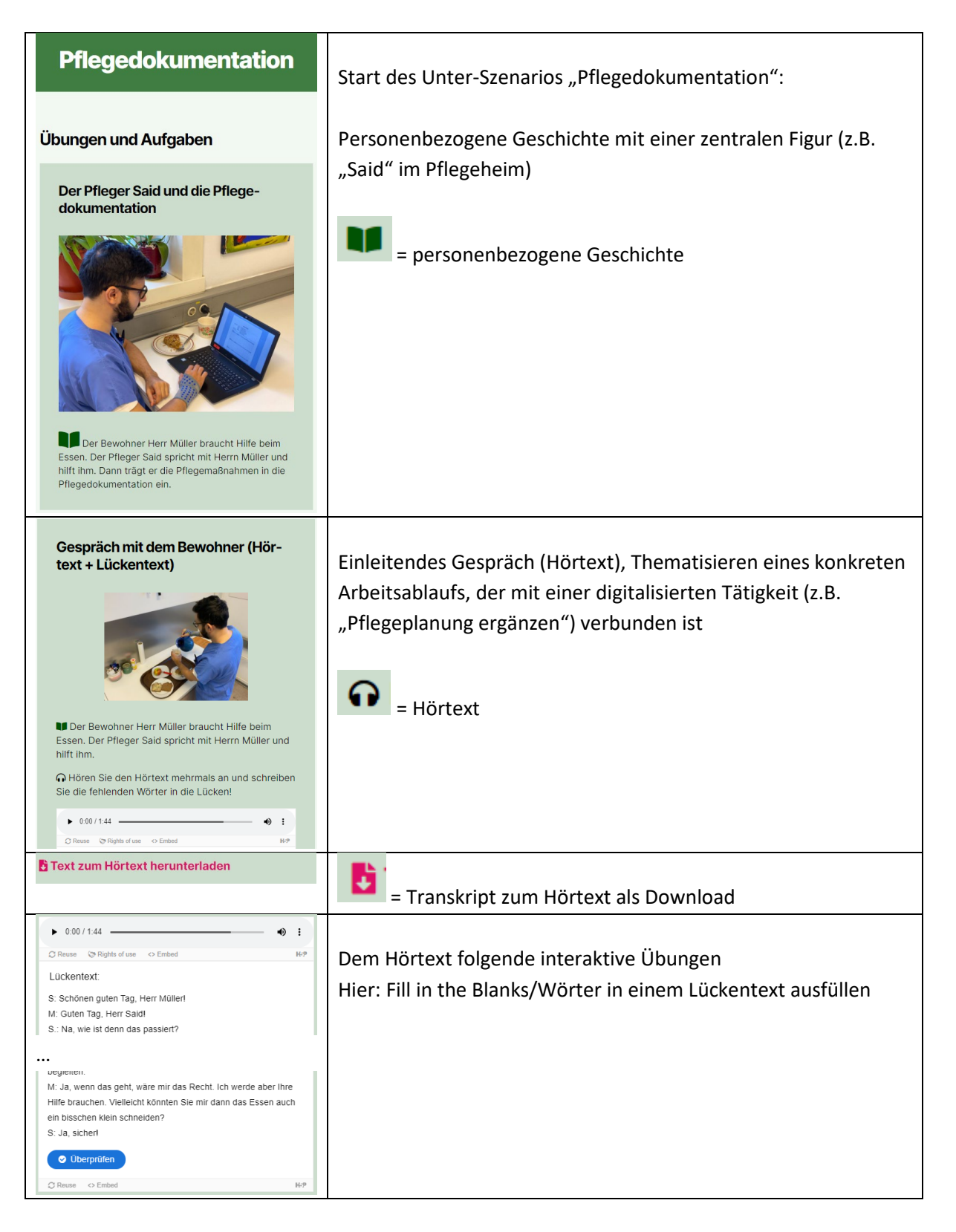

### **www.digidazu.at - Leitfaden**

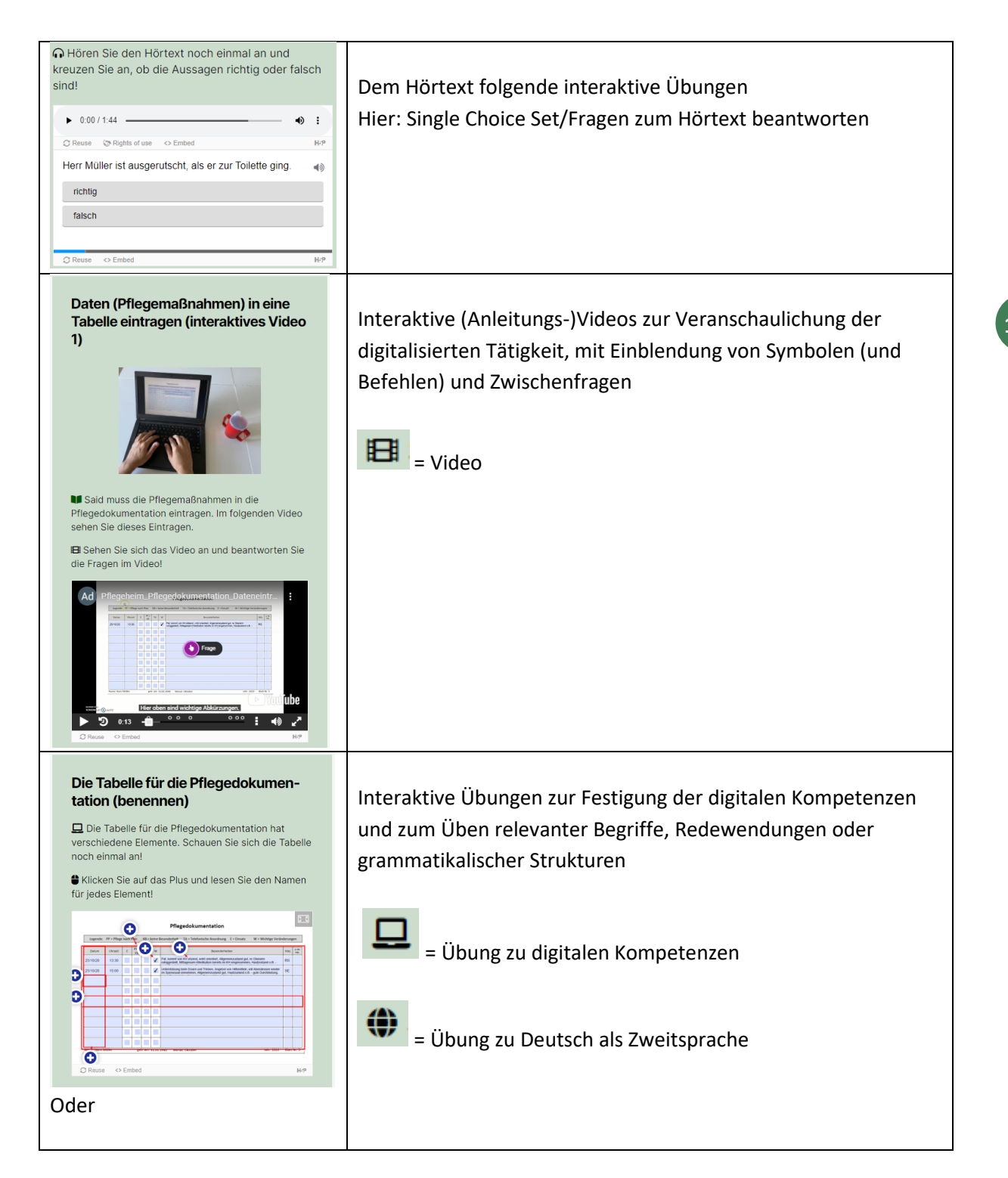

### **www.digidazu.at - Leitfaden**

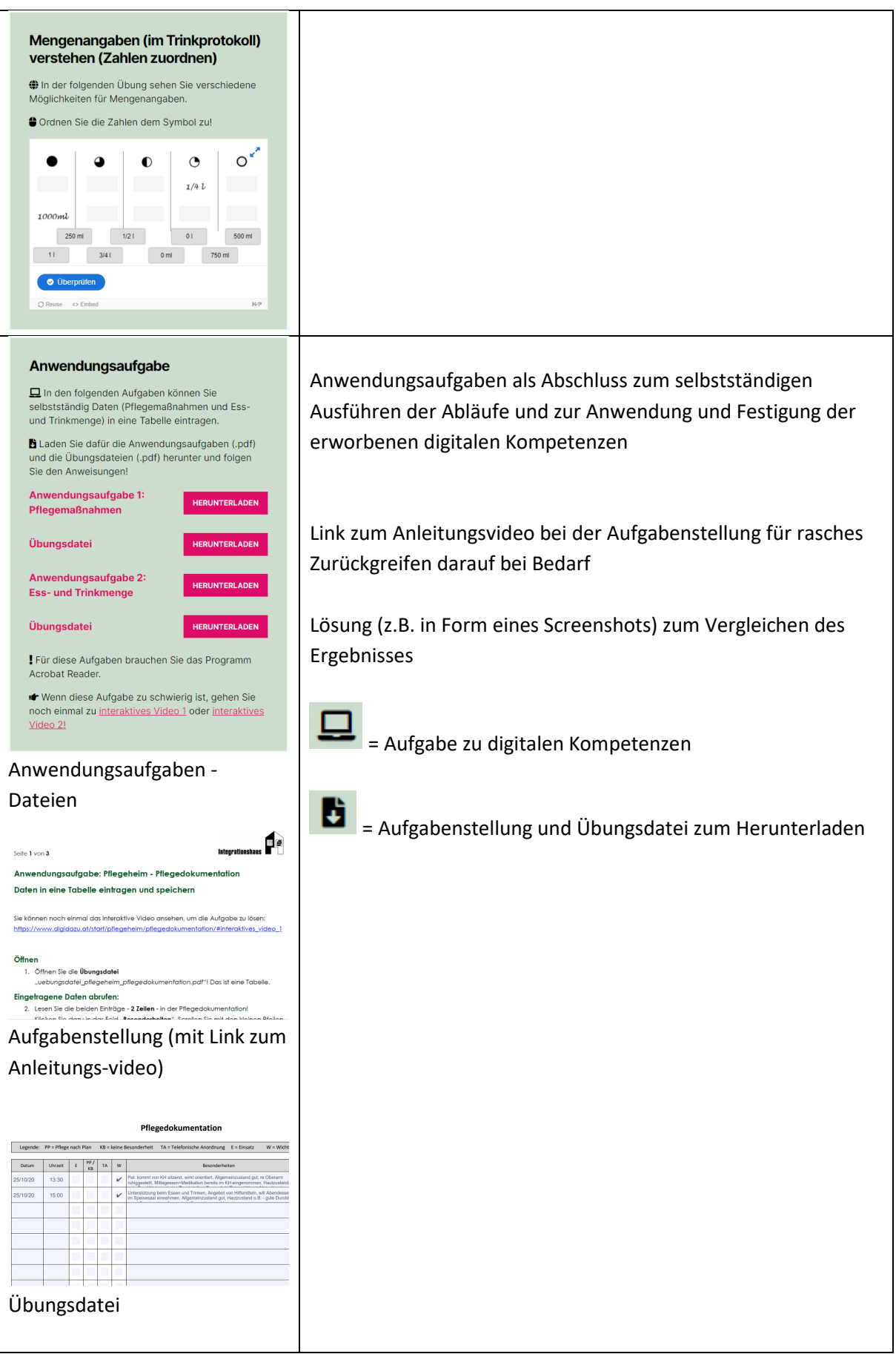

# <span id="page-15-0"></span>3.Nutzung der Lernmaterialien

Nach der Auswahl eines Haupt-Szenarios (Im Friseursalon, In der Kindergruppe, Im Pflegeheim, In der Apotheke, Im Geschäft, Im Büro) ist es sinnvoll, dieses mit allen drei Unter-Szenarien zur Gänze durchzuarbeiten. Aufgrund der Verschränkung von digitalen Kompetenzen und DaZ sowie deren Einbettung in die personenbezogene Geschichte und konkrete Arbeitsabläufe ist eine isolierte Nutzung einzelner Übungen zwar möglich, aber nicht empfehlenswert. Das Verständnis von Digitalisierung und der Lernerfolg beim Erwerb der Kompetenzen beruhen maßgeblich auf der Abfolge von der Präsentation eines Themas und einem ersten Globalverstehen, über das Detailverstehen und Üben hin zum Anwenden und zum Transfer des Erworbenen. Am Ende jedes Haupt-Szenarios sind die vermittelten Kompetenzen aufgelistet (näheres dazu s. Kapitel 4). Eine Auswahl der Szenarien oder einzelner Übungen nach Kompetenzen ist ebenfalls möglich.

### <span id="page-15-1"></span>3.1. Als Selbstlernmaterialien

Die Materialien richten sich primär an Lerner\*innen und zielen daher auf die selbstständige Nutzung in einem autonomen Lernsetting ab. Sie sind so konzipiert, dass sie ohne Anleitung zu bewältigen sind und auch von Lerner\*innen mit geringen digitalen wie auch schriftsprachlichen Kenntnissen selbstständig zu bewältigen sind. Beim eigenständigen Lernen erschließt sich den Lerner\*innen aufgrund der Einbettung in eine Geschichte die Situation. Die einheitlichen Szenarien und wiederkehrenden Personen ermöglichen es, sich rasch auf einen Arbeitsplatz und die digitalisierten Abläufe einzulassen und die Übungsabfolge darin zu verorten.

Die interaktiven Übungen und Aufgaben können beliebig oft wiederholt werden und bieten die Möglichkeit zur Selbstkontrolle. Außerdem ist es bei den meisten Übungen möglich, sich die richtige Lösung anzeigen zu lassen. Diese Funktionen tragen zu einer Individualisierung des Lernens bei.

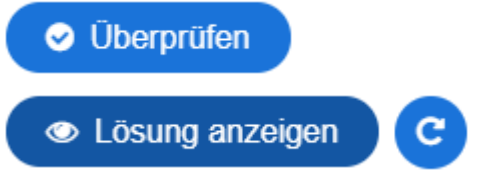

*Abb.7: Alle interaktiven Übungen ermöglichen selbstständiges Überprüfen und Wiederholen*

**Anleitungsvideo**

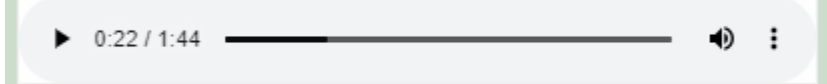

*Abb.8: Player für die Hörtexte zum selbstständigen Ansteuern schwieriger Stellen*

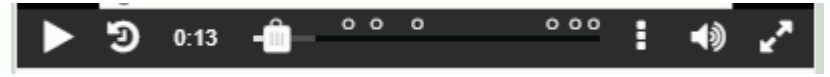

田

*Abb.9: Player für die Videos – inklusive 10 Sekunden-zurück-Button*

**Warum eignet sich digidazU zum Selbstlernen?** 

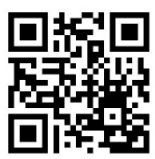

# <span id="page-16-0"></span>3.2. Im Unterricht

Die Materialien richten sich auch an Multiplikator\*innen, die die Materialien empfehlen oder ihren Einsatz in einem formalen Lernsetting begleiten können.

Idealerweise wählen aber die Lerner\*innen je nach Interesse und Lernziel ein Szenario aus und arbeiten dieses in ihrem individuellen Tempo durch.

Unterrichtende können aber einen Einstieg in ein Szenario schaffen, indem sie z.B. die Vorkenntnisse der Lerner\*innen diesbezüglich erfragen und auf das Thema vorbereiten. Im Anschluss an ein Szenario können sie beispielsweise die Hörtexte vertiefend bearbeiten und weitere eigene Übungen dazu anbieten oder auch die Anwendungsaufgabe mit zusätzlichen Aufgabenstellungen erweitern.

> **Anleitungsvideo** Ħ.

**Warum kann man digidazU auch in der Beratung oder im Unterricht einsetzen?** 

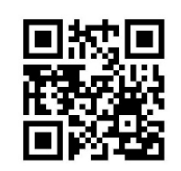

# <span id="page-16-1"></span>4. Welche Kompetenzen vermittelt digidazU?

Mit der Auswahl eines Haupt-Szenarios gehen auch eine Reihe darin abgebildeter Tätigkeiten sowie vermittelter digitaler Kompetenzen und Kompetenzen in Deutsch als Zweitsprache einher. Zur besseren Orientierung für Lerner\*innen und Multiplikator\*innen sind diese am Ende jedes Haupt-Szenarios aufgelistet.

### **Tätigkeiten**

Die Beschreibung der abgebildeten Tätigkeiten erfolgt konkret auf den jeweiligen Beruf bezogen und ist inhaltlich an [www.bic.at](http://www.bic.at/) angelehnt.

Beispiel für Tätigkeiten "im Friseursalon":

"Verwaltungsaufgaben: Kund\*innendatenbanken aktuell halten, Terminreservierungen in Kalender und Datenbanken eintragen"

### **Digitale Kompetenzen**

Für die Beschreibung der vermittelten digitalen Kompetenzen wurde der Referenzrahmen [DigComp](https://www.fit4internet.at/media/kompetenzen_bersicht_digcomp_2_2__at_pdf)  [2.2 AT](https://www.fit4internet.at/media/kompetenzen_bersicht_digcomp_2_2__at_pdf)<sup>[4](#page-16-2)</sup> herangezogen. Sowohl die Bezeichnung des Kompetenzbereichs als auch des übergeordneten Deskriptors wurden dem Referenzrahmen entnommen. Dies soll die Transparenz des Lernangebots erhöhen und die Verortung der Lernergebnisse der einzelnen Szenarien erleichtern. Zusätzlich wurden die Deskriptoren konkretisiert, dass sie sich auch jeweils explizit auf alle Tätigkeiten des Haupt-Szenarios beziehen.

<span id="page-16-2"></span><sup>&</sup>lt;sup>4</sup> https://www.fit4internet.at/media/kompetenzen\_bersicht\_digcomp\_2\_2\_\_at\_pdf

### Beispiel für digitale Kompetenzen, die über die Tätigkeiten "Im Friseursalon" vermittelt werden:

1. Umgang mit Informationen und Daten

1.3 Daten, Informationen und digitale Inhalte verwalten

(aus DigComp 2.2 AT)

und

"selbstständig Kund\*innendaten und Informationen über Kund\*innen in einer Datenbank suchen und filtern"

(konkretisiert für "Im Friseursalon")

Mit allen sechs Szenarien ("Im Friseursalon", "In der Kinderguppe", "Im Pflegeheim", "In der Apotheke", "Im Geschäft" und "Im Büro") können grundlegende digitale Kompetenzen erworben und geübt werden.

Die Szenarien decken nicht den gesamten Referenzrahmen mit allen Kompetenzbereichen ab. Auf manchen Bereichen liegt ein Schwerpunkt, da sie in verschiedenen Arbeitsbereichen und besonders häufig auftreten.

So kann ein Kompetenzbereich bzw. –deskriptor auch in mehr als einem Szenario vorkommen. Kompetenzen aus dem Bereich "1. Umgang mit Informationen und Daten" spielen beispielsweise sowohl im Szenario "Im Friseursalon", im Szenario "In der Kindergruppe", "Im Geschäft" als auch im Szenario "In der Apotheke" eine Rolle. Statt "selbstständig Kund\*innendaten und Informationen über Kund\*innen in eine Datenbank eingeben und speichern" geht es bei "Im Pflegeheim" um "selbstständig Daten (z. B. Pflegemaßnahmen oder Essens- und Trinkmenge) in eine Tabelle eingeben, speichern und drucken".

Die Lerner\*innen bekommen durch diese unterschiedliche tätigkeitsbezogene Vermittlung der Kompetenzen einen guten Überblick über den Kompetenzbereich (Was können alles Daten sein? – z.B. Kund\*innendaten, Patient\*innendaten oder Gesundheitsdaten, Arbeitszeit etc.; Was kann man mit Daten machen? – suchen, filtern, eingeben etc.) sowie eine Vorstellung davon, wie Digitalisierung in der Arbeitswelt konkret ausschauen kann und sollten anschließend auch eher in der Lage sein, die Kompetenzen auf neue Herausforderungen zu übertragen statt vor diesen zurückzuschrecken.

### **Liste der digitalen Kompetenzen im Überblick (nach Szenario)**

Unter [https://www.digidazu.at/start/unterrichten#kompetenzübersicht](https://www.digidazu.at/start/unterrichten#kompetenz%C3%BCbersicht) finden Sie einen Überblick über die vermittelten digitalen Kompetenzen aus dem Referenzrahmen. Beschrieben sind nur jene Kompetenzen, die explizit vermittelt werden. Natürlich unterstützen alle Materialien auch den Kompetenzbereich "0.1 Konzepte der Digitalisierung verstehen" oder den Kompetenzbereich "2.3. Digitale Technologien für die gesellschaftliche Teilhabe verwenden".

Eine gezielte Auswahl der Materialien und Ansteuern der Szenarien nach Kompetenzen ist auf der Webseite entweder über diese Kompetenzübersicht unter oder unter "Alles lernen" möglich.

### **Deutsch als Zweitsprache**

Die vermittelten Kompetenzen in Deutsch als Zweitsprache leiten sich aus den Tätigkeiten und digitalen Kompetenzen ab und setzen exemplarisch Schwerpunkte in Form von berufsbezogenen Sprachhandlungen, Grammatik oder Lexik. Unter Lexik werden sowohl berufsbezogener

**17**

Fachwortschatz, als auch "digitaler" Wortschatz - wie die Benennung von Anwendungen oder Befehlen – subsumiert.

Beispiel für Kompetenzen in Deutsch als Zweitsprache, die über die Tätigkeiten "Im Friseursalon" vermittelt werden:

"telefonisch Termine mit Kund\*innen vereinbaren"

"Buchstabierweisen von Namen verstehen und Namen schreiben"

<span id="page-18-0"></span>"digitalen Fachwortschatz zu Datenbanken verstehen"

# 5. Technische Voraussetzungen für die Nutzung

Die Nutzung der Lernmaterialien ist auf der Website [www.digidazu.at](http://www.digidazu.at/) frei zugänglich. Die Website ist grundsätzlich auch für mobile Endgeräte optimiert und passt sich der entsprechenden Display-Größe an. Für eine umfassende Nutzung aller Materialien auf der Seite empfiehlt sich jedoch die Arbeit auf einem Laptop oder Desktop-Computer mit entsprechender Bildschirmgröße.

Insbesondere die (interaktiven) Videos zeigen Bildschirmaufnahmen unterschiedlicher Tätigkeiten auf einem Desktop-Computer und sind demnach auch nur mit einem ähnlich großen Bildschirm gut nachvollziehbar.

Die Anwendungsaufgaben am Ende jedes Unter-Szenarios bestehen aus einem Aufgabenblatt in Form eines .pdf-Dokuments und Übungsdateien in unterschiedlichen Dateiformaten. Je nach Aufgabe werden daher entsprechende Anwendungen benötigt. Im Idealfall sind das die Anwendungen, die in der folgenden Übersicht angeführt sind. Es können meist auch Alternativen genutzt werden, wobei zu bedenken ist, dass sich die unterstützenden (interaktiven) Anleitungsvideos und die Aufgabenstellungen und Lösungen der Anwendungsaufgabe genau auf die Oberfläche (Bezeichnung von Befehlen und Symbole und deren Anordnung) dieser Anwendungen beziehen:

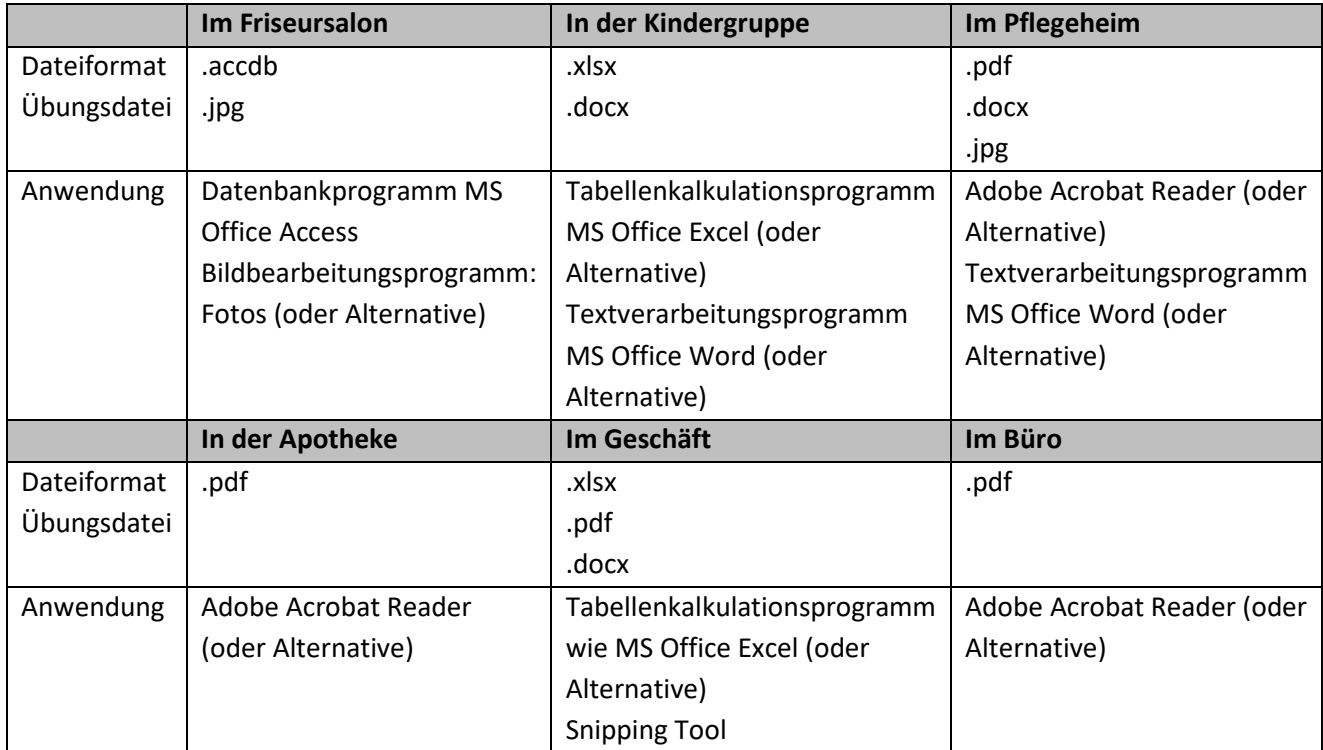

# <span id="page-19-0"></span>6. Nutzung und Weiterentwicklung der Materialien als Offene Bildungsmaterialien /OER

### **Lizenzierung**

Die Lernmaterialien von digidazU sind nicht nur frei auf der Website zugänglich, sondern auch als freie Bildungsressourcen, sogenannte "Open Educational Ressources (OER)", unter der Lizenz CC-BY [4.0.](https://creativecommons.org/licenses/by/4.0/deed.de)<sup>[5](#page-19-1)</sup> lizenziert.

Dieser Lizenztyp bedeutet, dass die Materialien auch auf anderen Plattformen oder Webseiten verbreitet werden dürfen, auch in adaptierter Form. Bedingung dafür ist die Namensnennung, also die Nennung der Urheberschaft, und ein Link zur Lizenz.

Diese Hinweise sind bereits direkt bei jedem interaktiven Lernmaterial angebracht:

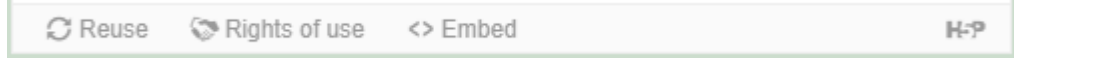

*Abb.10: "Rights of use": Hinweis auf Lizenzierung direkt beim interaktiven Lernmaterial – zum Anklicken*

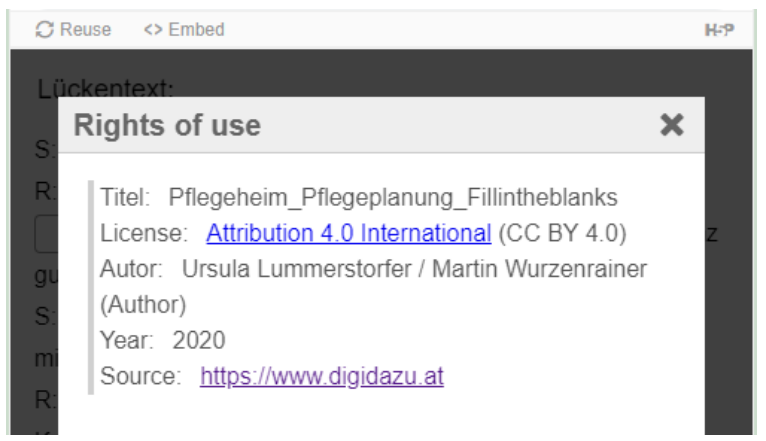

*Abb.11: Hinweis auf Lizenzierung direkt beim interaktiven Lernmaterial - ausgeklappt*

### **Nutzung**

Die Hörtexte (Audios) können als .mp3-Datei heruntergeladen werden, die zugehörigen Transkripte als .pdf-Datei.

Alle anderen interaktiven Lernmaterialien sind jeweils eine [h5p-](https://h5p.org/)Datei<sup>[6](#page-19-2)</sup> und können kopiert und auf einer eigenen Website oder Lernplattform eingebettet werden. Über den "Embed"-Button kann der HTML-Code (iFrame) des Materials angezeigt, kopiert und in die eigene Seite eingefügt werden.

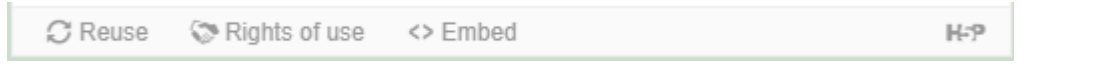

*Abb.12: "Embed": HTML-Code zum Einbetten des Materials auf einer eigenen Seite – zum Anklicken*

<span id="page-19-1"></span><sup>5</sup> https://creativecommons.org/licenses/by/4.0/deed.de<br>6 https://h5p.org/

<span id="page-19-2"></span>

### **www.digidazu.at - Leitfaden**

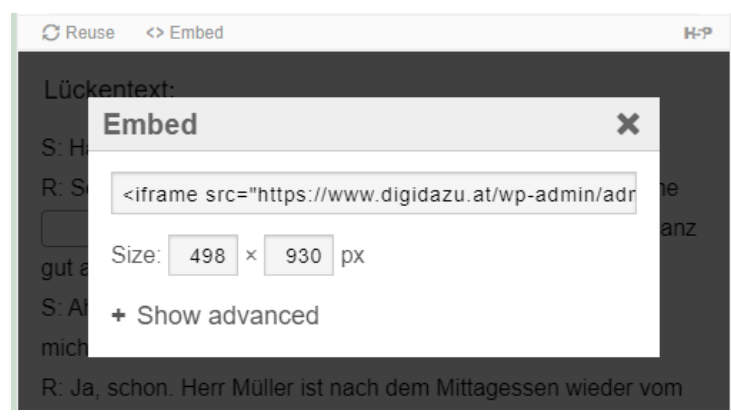

*Abb.13: "Embed": HTML-Code zum Einbetten des Materials auf einer eigenen Seite – ausgeklappt*

Auf diese Weise kann das Material auch unabhängig von der Website digidazu.at genutzt werden. Wird das interaktive Material auf diese Weise kopiert und verbreitet, dann ist kein extra Lizenzhinweis mehr notwendig, da der Lizenzhinweis ja bereits am Material angebracht ist und "mitkopiert" wird.

#### **Weiterentwicklung auf eigener Lernplattform oder Website**

Steht die Lernplattform [Moodle](https://moodle.org/)<sup>[7](#page-20-0)</sup> zur Verfügung und ist dort das Plugin "Interactive Content – H5P" installiert, so können die Lernmaterialien von digidazu.at jeweils als h5p-Datei heruntergeladen und über das Plugin wieder in Moodle hochgeladen werden. Auf diese Weise kann das Lernmaterial auch bearbeitet und für eigene Bedürfnisse adaptiert werden.

Das gleiche gilt für eine Website, die mit den Content-Management-Systemen [WordPress](https://wordpress.org/)<sup>[8](#page-20-1)</sup> oder [Drupal](https://www.drupal.org/)[9](#page-20-2) gestaltet ist. Auch dort kann ein entsprechendes Plugin installiert und die h5p-Datei hochgeladen und bearbeitet werden.

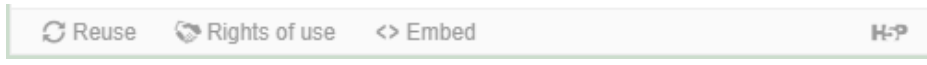

Abb.14: "Reuse": Herunterladen des Materials als h5p-Datei – zum Anklicken

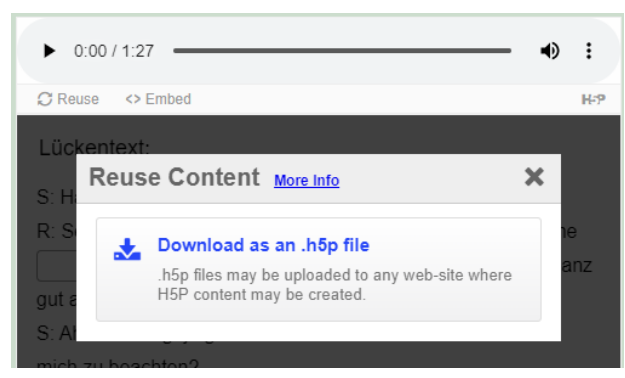

Abb.15: "Reuse": Herunterladen des Materials als h5p-Datei - ausgeklappt

<span id="page-20-1"></span><span id="page-20-0"></span>

**20**

<sup>&</sup>lt;sup>7</sup> https://moodle.org/<br><sup>8</sup> https://wordpress.org/<br><sup>9</sup> https://www.drupal.org/

<span id="page-20-2"></span>

Für eine genauere Anleitung zur Installation des Plugins bzw. zum Hochladen und Bearbeiten von h5p-Dateien in Moodle siehe:

<https://h5p.org/moodle>

Für eine genauere Anleitung zu WordPress siehe: <https://wordpress.org/plugins/h5p/>

Wird das interaktive Material auf die beschriebene Weise nur kopiert und verbreitet, dann ist kein extra Lizenzhinweis mehr notwendig, da der Lizenzhinweis ja bereits am Material angebracht ist und "mitkopiert" wird.

Wird das Material auch bearbeitet und adaptiert, so muss beim Lizenzhinweis zusätzlich vermerkt werden, dass das Material verändert wurde – und auf welche Art und Weise. Entsteht durch die Bearbeitung und Veränderung selbst ein urheberrechtlich relevantes neues Material, so muss nicht nur vermerkt werden, dass bearbeitet wurde, sondern es muss auch der oder die Bearbeitende genannt werden.

# <span id="page-21-0"></span>7. Rückmeldungen von Nutzer\*innen

Unterrichtende lobten die Vielfalt und die Verschränkung von sprachlichen und digitalen Kompetenzen:

"*Das ist ein Novum - eine super Verbindung von Deutsch und praxisbezogenen Sachen, mit Bild, Ton und praxisbezogenen Übungen. Uns fehlen praxisbezogene Materialien! Ich habe schon Lehrbücher gesucht, die auf Vorstellungsgespräche und Aufnahmetests vorbereiten, darauf, was sie vom Beruf wissen müssen. Aber die sind auf Niveau C1. Unsere Jugendlichen sind genau dazwischen.*"

*"Das Einzige, das fehlt, ist Riechen und Schmecken."*

Das Feedback der Anwender\*innen betonte den klaren Aufbau der Website, welcher ein einfaches Zurechtfinden ermöglichte. So die Aussage einer Lernenden:

*"Ich habe gedacht, vielleicht kann ich das nicht schaffen. Manche Webseiten, die ich benutze, sind schwierig, da kann man nicht alles leicht finden. Aber ich habe nur einmal geschrieben "digidazu" und dann ist diese Webseite gekommen, wo man diese Materialien oder Berufe finden kann. Ich habe alles leicht gefunden."*

Die Einbettung der Lernmaterialien in Szenarien und eine Geschichte wurden ebenfalls positiv hervorgehoben:

*"Ich finde (es) mit den Bildern oder Personen besser. Ich finde es leichter, wenn es vorher so eine Geschichte gibt…".*

*"Ich denke, so lernt man besser, wenn so eine Geschichte erzählt wird. Oder ich habe schon ein Problem, ich rede über dieses Problem. Ich denke, so lernt man und versteht man besser."* 

**21**

#### **www.digidazu.at - Leitfaden**

Die Möglichkeit, die Materialien (wie die interaktiven Anleitungsvideos) individuell und selbstständig bearbeiten zu können, stieß ebenfalls auf positive Resonanz:

*"Sie hat sehr gut erklärt und ich finde, wenn man schaut, noch einmal, oder drei, vier oder fünf Mal, dann kann man schon schaffen. Ja, egal wie oft."* 

Am **01.12.2022** fand ein **Workshop** für Trainer\*innen und Berater\*innen statt. Dabei wurde die Webseite vorgestellt und Erklärungen zum Hintergrund und zur Entstehung gegeben, sowie erneut Feedback eingeholt. Die Unterlagen zu diesem Workshop sind auf der Webseite ebenfalls frei zugänglich.

Die Rückmeldungen dieser Nutzer\*innen fielen durchwegs sehr positiv aus. In einzelnen Punkten gab es kritische Anmerkungen, z.B. wurde zurückgemeldet, dass die Anwendungsaufgaben aufgrund des Wechsels zwischen unterschiedlichen Programmen und Dateien überfordernd sein können. Außerdem wurden manche Hör- und Lesetexte von Trainer\*innen als zu schwer für Lernenden auf dem Niveau A2 eingeschätzt. Hörtexte, die mit Lückentexten zu bearbeiten sind, haben den Nachteil, dass es oft zu Tippfehlern kommt und abweichende Lösungen in dieser Software nicht zu programmieren sind.

Als sehr positiv wurde hervorgehoben, dass es kaum vergleichbares Material gäbe und es vielfältig anwendbar ist: In der Beratung (Berufs- und Bildungsberatung wie z.B. Jugendcoaching) sind die Materialien ein taugliches Mittel, Menschen ein bestimmtes Berufsfeld und die konkreten sprachlichen und digitalen Anforderungen näherzubringen. Dank der Vielfältigkeit ließe sich die Webseite sowohl im Unterricht (Deutsch als Zweitsprache, Berufsorientierung z.B.) als auch im Einzelsetting gut anwenden, zumal die Lernmaterialien auch am Handy und Tablet durchführbar sind. Die Nutzbarkeit der Materialien jenseits berufsbezogenen Unterrichts wurde herausgestrichen, da die digitalen Aufgaben und Übungen sowie die Hörtexte und Wortschatzübungen sich für unterschiedliche Lerner\*innen und Kontexte eignen und übertragen werden können.

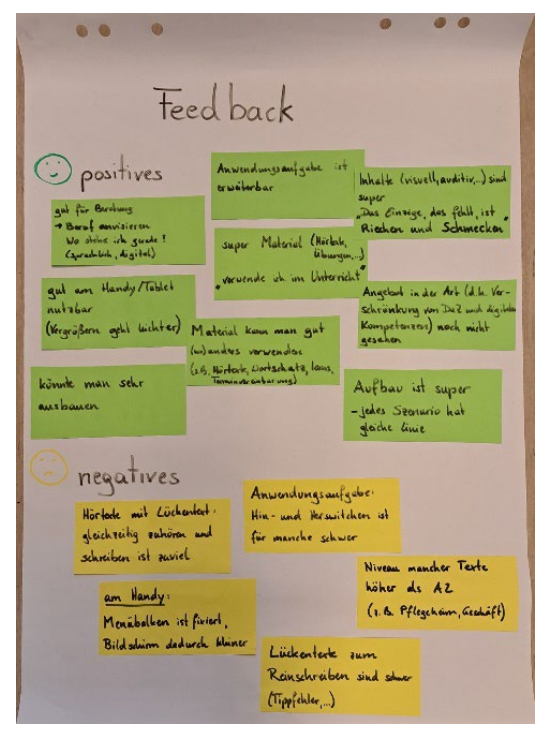

Abb. 15 Rückmeldungen im Workshop am 01.12. 2022 im Verein Projekt Integrationshaus

# <span id="page-23-0"></span>8. Fazit

Das Projekt digidazU hat in den zwei Jahren seiner Entwicklung und Umsetzung sowohl die Projektmitarbeiter\*innen als auch die Erprober\*innen und Nutzer\*innen der Webseite auf Arbeitsabläufe und Tätigkeiten für bestimmte Berufe aufmerksam gemacht. Sprachliche wie digitale Voraussetzungen und Herausforderungen konnten klar herausgearbeitet werden und deren Wichtigkeit wurden noch einmal offensichtlich. Die konzentrierte Ansammlung sehr unterschiedlicher Anforderungen bietet eine gute Basis für die Weiterentwicklung.

Sprachliche und Digitale Kompetenzen zu trainieren und anzuwenden fällt leichter, wenn sie in einen authentischen Kontext eingebunden sind. Die Vorteile von Lernszenarien im Unterricht, in der Beratung oder in der Vorbereitung für einen Berufseinstieg sind deutlich geworden. Lernszenarien eignen sich auch für Prüfungsaufgaben im Kontext der Anerkennung berufsbezogener Kompetenzen, weil sie die vielfältigen Anforderungen miteinander verschränken.

Medien, die in diesem Projekt zur Gestaltung von wirklichkeitsnahen Lernszenarien eingesetzt werden, wie Fotos, 360°-Bilder, Hörtexte oder Erklärvideos, lassen sich leicht in Beratung und Kursen einbauen. Der spielerische Zugang erleichtert das Lernen.

Die vorliegenden Ergebnisse dieses Projektes können Unterrichtende, Beratende oder selbstständig Lernende motivieren und inspirieren, die Szenario-Methode oder die Gestaltung von interaktiven Übungen, Erklärvideos etc., selbst auszuprobieren und die digitalen Kompetenzen weiterzuentwickeln.

### **Impressum**

### **Herausgeber:**

Verein Projekt Integrationshaus Engerthstraße 163 1020 Wien Tel: +43-1-212 35 20 [info@integrationshaus.at](mailto:info@integrationshaus.at) ZVR: 547408906

### **Für den Inhalt verantwortlich:**

Martin Wurzenrainer, Fachlicher Geschäftsführer

### **Konzept / Gesamtredaktion:**

Ursula Lummerstorfer / Martin Wurzenrainer

### **Inhaltliche Mitarbeit:**

Karin Pöhnl / Lydia Rössler / Ruth Gogbe-Abfalterer

### **Gestaltung & Webdesign** [www.digidazu.at](http://www.digidazu.at/)**:**

Ursula Lummerstorfer

### **Fotos:**

Cover-Foto: © Integrationshaus 360°-Bild "im Pflegeheim": Kuratorium Wiener Pensionistenwohnhäuser / Häuser zum Leben Alle anderen Fotos: © Ursula Lummerstorfer / Martin Wurzenrainer / Karin Pöhnl / Ruth Gogbe-Abfalterer / Mertkan Mücük Alle Screenshots stammen von der Website [www.digidazu.at.](http://www.digidazu.at/)

Die Website [www.digidazu.at](http://www.digidazu.at/) stellt kostenlos Selbstlernmaterialien zur Verfügung, die sich an interessierte Lernende und Lehrende aus den Bereichen Deutsch als Zweitsprache und Arbeitsmarktintegration richten. Der vorliegende Leitfaden unterstützt Lehrende beim Einsatz der Lernmaterialien und steht online zur Verfügung unter [https://www.digidazu.at/start/unterrichten/.](https://www.digidazu.at/start/unterrichten/)

Wien, Dezember 2022